# **Latitude 14**

7000 Series

## Quick Start Guide

Guía de inicio rápido Hướng dẫn khởi động nhanh

**DELL** 

### **1 Connect the power adapter and press the power button**

Sambungkan adaptor daya dan tekan tombol daya Conecte el adaptador de energía y presione el botón de encendido Kết nối với bộ chuyển đổi nguồn điện và nhấn nút nguồn توصيل مهايئ التيار والضغط على زر التشغيل

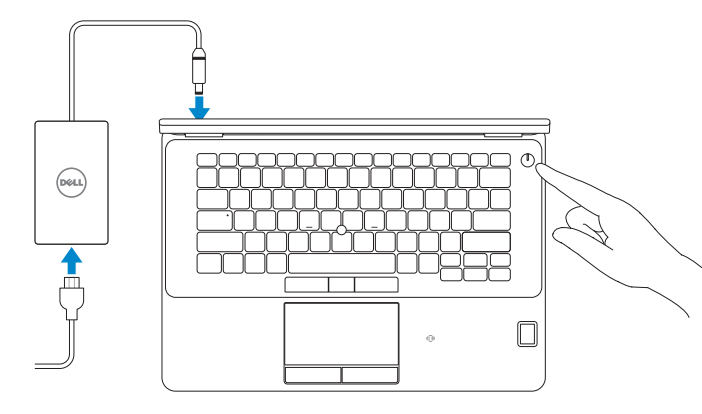

### **Locate Dell apps**

Mencari aplikasi Dell | Localice las aplicaciones Dell Xác định vị trí các ứng dụng Dell | Dell تطبيقات موقع تحديد

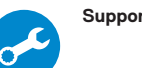

#### **SupportAssist Check and update your computer**

**CATATAN:** Jika Anda menghubungkan ke jaringan nirkabel aman, masukkan kata sandi untuk akses jaringan nirkabel tersebut saat diminta.

Periksa dan perbarui komputer Anda Busque actualizaciones para su equipo Kiểm tra và cập nhật máy tính của bạn التحقق من الكمبيوتر الخاص بك وتحديثه

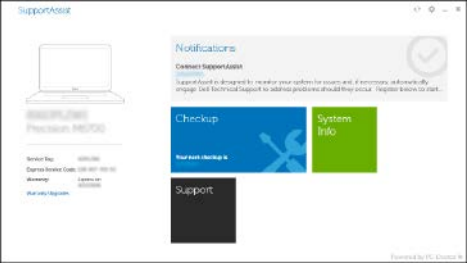

**NOTA:** Si se conecta a una red inalámbrica segura, introduzca la contraseña para la red inalámbrica cuando se le solicite.

**GHI CHÚ:** Nếu bạn đang kết nối với một mạng không dây bảo mật, hãy nhập mật khẩu để truy cập mạng không dây khi được nhắc.

## **2 Finish Windows 10 setup**

Tuntaskan penataan Windows 10 Finalice la configuración de Windows 10 Hoàn tất cài đặt Windows 10 إنهاء إعداد 10 Windows

#### **Connect to your network**

Sambungkan ke jaringan Anda | Conéctese a una red Kết nối vào mạng của bạn | بالشبكة التوصيل

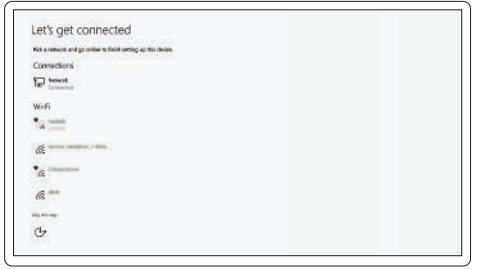

#### **NOTE:** If you are connecting to a secured wireless network, enter the password for the wireless network access when prompted.

**مالحظة:** في حالة اتصالك بشبكة السلكية مؤمنة، أدخل كلمة المرور لوصول الشبكة الالسلكية عند مطالبتك.

#### **Sign in to your Microsoft account or create a local account**

Masuk ke akun Microsoft Anda atau buat akun lokal Inicie sesión en su cuenta de Microsoft o cree una cuenta local Đăng nhập vào tài khoản Microsoft của bạn và tạo tài khoản trên máy tính قمب تسجيل الدخول إلى حساب Microsoft أو قم بإنشاء حساب محلي

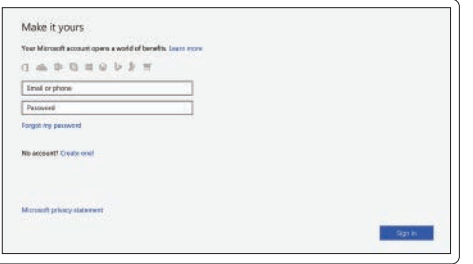

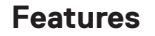

Fitur | Funciones | Tính năng | الميزات **1.** Konektor jaringan

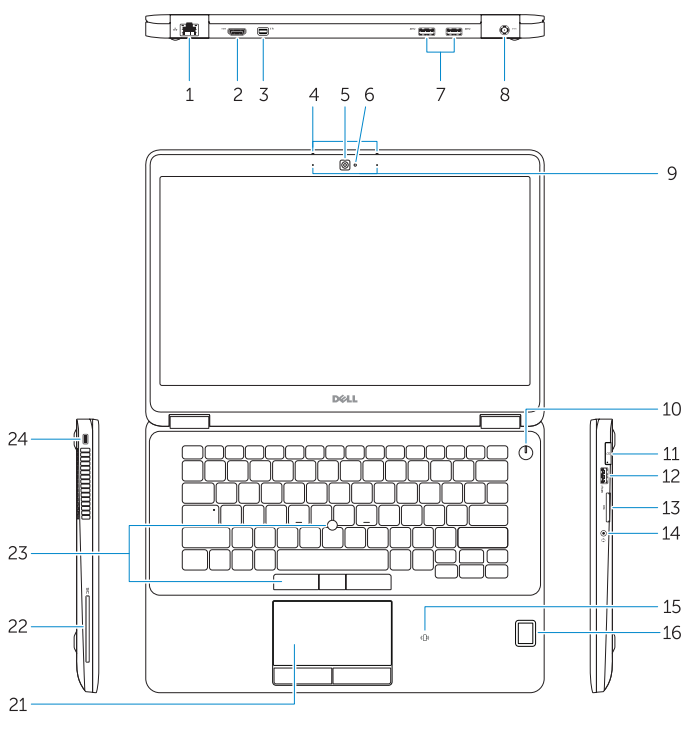

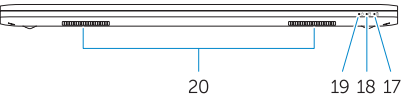

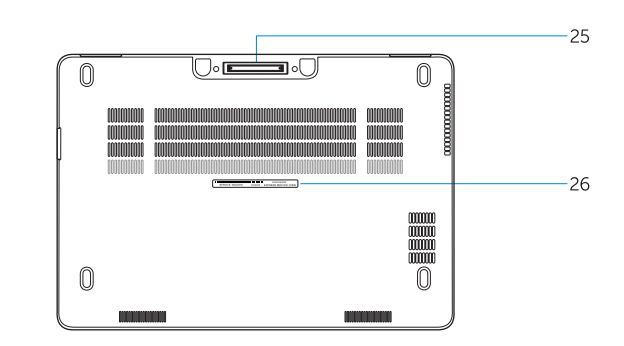

- **15.** Pembaca kartu pintar nirkontak (opsional)
- **16.** Pembaca sidik jari (opsional)
- **17.** Lampu status baterai
- **18.** Lampu aktivitas hard disk
- **19.** Lampu status daya
- **20.** Speaker
- **21.** Panel sentuh
- 22. Pembaca kartu pintar (opsional)
- **23.** Stick pelack/pad pelacak (opsional)
- **24.** Slot kabel pengaman
- **25.** Konektor dock
- 26. Label tag servis
- 
- **2.** Konektor HDMI
- **3.** Mini-DisplayPort
- **4.** Mikrofon (hanya di layar sentuh)
- **5.** Kamera
- **6.** Lampu status kamera
- **7.** Konektor USB 3.0 (2)
- **8.** Konektor daya
- **9.** Mikrofon (hanya di non-layar sentuh)
- **10.** Tombol daya
- **11.** Port SIM (opsional)
- **12.** Konektor USB 3.0 dengan PowerShare
- **13.** Pembaca kartu memori
- **14.** Konektor headset
- **1.** Conector de red
- **2.** Conector HDMI
- **3.** Mini-DisplayPort
- **4.** Micrófono (solo con pantalla táctil)
- **5.** Cámara
- **6.** Indicador luminoso de estado de la cámara
- **7.** Conectores USB 3.0 (2)
- **8.** Conector de alimentación
- **9.** Micrófono (solo con pantalla no táctil)
- **10.** Botón de encendido
- **11.** Puerto SIM (opcional)
- **12.** Conector USB 3.0 con PowerShare
- **13.** Lector de tarjetas de memoria
- **14.** Conector para auricular
- **15.** Lector de tarietas inteligentes sin contacto (opcional)
- **16.** Lector de huellas dactilares (opcional)
- **17.** Indicador luminoso del estado de la batería
- **18.** Indicador luminoso de actividad de la unidad del disco duro
- **19.** Indicador luminoso de estado de alimentación

- **20.** Altavoces
- **21.** Superficie táctil **22.** Lector de tarjetas inteligentes (opcional)

**23.** Mando/panel de seguimiento

(opcional)

**24.** Ranura del cable de seguridad **25.** Conector de acoplamiento

**26.** Etiqueta de servicio

Regulasi dan keselamatan | Normativa y seguridad ممارسات الامان والممارسات التنظيمية | Quy định và an toàn

Jenis regulatori | Tipo normativo Loại quy định النوع التنظيمي |

- **14.** Đầu nối tai nghe
- **15.** Đầu đọc thẻ thông minh không tiếp xúc (tùy chon)
- **16.** Đầu đọc dấu vân tay (tùy chọn)
- **17.** Đèn trạng thái pin
- **18.** Đèn hoạt đ ộng ổ đĩa cứng
- **19.** Đèn trạng thái nguồn
- **20.** Loa
- **21.** Bàn di chu ộ t
- **22.** Đầu đọc thẻ thông minh (tùy chọn)
- **23.** Nút rê/bàn rê (tùy chon)
- **24.** Khe cáp bảo vệ
- **25.** B ộ kết nối đế
- **26.** Nhãn thẻ bảo trì
- **1.** Đầu nối mạng
- **2.** Đầu nối HDMI
- **3.** Mini DisplayPort
- **4.** Micrô (chỉ ở màn hình cảm ứng)
- **5.** Máy ảnh
- **6.** Đèn trạng thái camera
- **7.** Đầu nối USB 3.0 (2)
- **8.** Đầu nối nguồn
- **9.** Micrô (chỉ ở màn hình không cảm ứng)
- **10.** Nút nguồn
- **11.** Cổng SIM (tùy chon)
- **12.** Đầu nối USB 3.0 v ới tính năng PowerShare
- **13.** B ộ đọc thẻ nh ớ
	- 15. قارئ البطاقة الذكية اللاسلكي (اختياري)
	- **16.** قارئ بصمات الأصبابع (اختيار ي)
	- **1717**مصباح حالة البطارية
	- **1818**مصباح نشاط محرك األقراص الثابتة
		- **1919**مصباح حالة الطاقة
		- **2020**السماعات
		- **2121**لوحة اللمس
	- **22**\_ قارئ البطاقة الذكية (اختيار ي)
	- اختياري( **2323**عصا تتبع/لوحة تتبع )
		- **2424**فتحة كبل األمان
		- **2525**موصل اإلرساء
		-
- موصل الشبكة **. 1**
- موصل HDMI **. 2**
- منفذ DisplayPort المصغر **. 3**
- في شاشة اللمس فقط( الميكروفونات ) **. 4**
	- الكاميرا **. 5**
	- مصباح حالة الكاميرا **. 6**
	- ) موصالت 3.0 USB)2 **. 7**
		- موصل التيار **. 8**
- في شاشة ال تعمل باللمس فقط( الميكروفونات ) **. 9**
	- **1010**زر التشغيل
	- اختياري( **1111**منفذ SIM(
- **1212**موصل 3.0 USB المزود بـ PowerShare **2626**ملصق رمز الخدمة
	- **1313**قارئ بطاقة الذاكرة
	- **1414**موصل سماعة الرأس

#### **Product support and manuals**

Manual dan dukungan produk Soporte del producto y manuales Hỗ trợ sản phẩm và sách hư ớng d ẫ n دعم المنتج والدالئل

#### **Dell.com/support Dell.com/support/manuals Dell.com/support/windows**

#### **Contact Dell**

Hubungi Dell | Póngase en contacto con Dell Liên hệ Dell االتصال بـ Dell|

**Dell.com/contactdell**

#### **Regulatory and safety**

**Dell.com/regulatory\_compliance**

#### **Regulatory model**

Model regulatori | Modelo normativo Model quy định الموديل التنظيمي |

## **P61G**

#### **Regulatory type**

**P61G001**

#### **Computer model**

Model komputer | Modelo de equipo Model máy tính موديل الكمبيوتر |

#### **Latitude 14-7470/E7470**

© 2017 Dell Inc. © 2017 Microsoft Corporation.

Printed in China. .thl 2017-04

<u> III Marshall Marshall III Marshall Marshall Marshall Marshall Marshall Marshall Marshall Marshall Marshall Ma</u>

- **1.** Network connector
- **2.** HDMI connector
- **3.** Mini DisplayPort
- **4.** Microphones (only in touchscreen)
- **5.** Camera
- **6.** Camera-status light
- **7.** USB 3.0 connectors (2)
- **8.** Power connector
- **9.** Microphones
- (only in non-touchscreen) **10.** Power button
- 
- **11.** SIM port (optional)
- **12.** USB 3.0 connector with PowerShare
- **13.** Memory card reader
- **14.** Headset connector
- **15.** Contactless smart-card reader (optional)
- **16.** Fingerpint reader (optional)
- **17.** Battery-status light
- **18.** Hard-drive activity light
- **19.** Power-status light
- **20.** Speakers
- **21.** Touchpad
- **22.** Smart card reader (optional)
- **23.** Track stick/track pad (optional)
- 24. Security-cable slot
- **25.** Dock connector
- **26.** Service-tag label